سرکت فناوری اطلاعات وارنباطات راهآفناب<br>SunWay Information Communication Technology Center

**راهنماي استفاده سرویس از**

# **HTTP-URL**

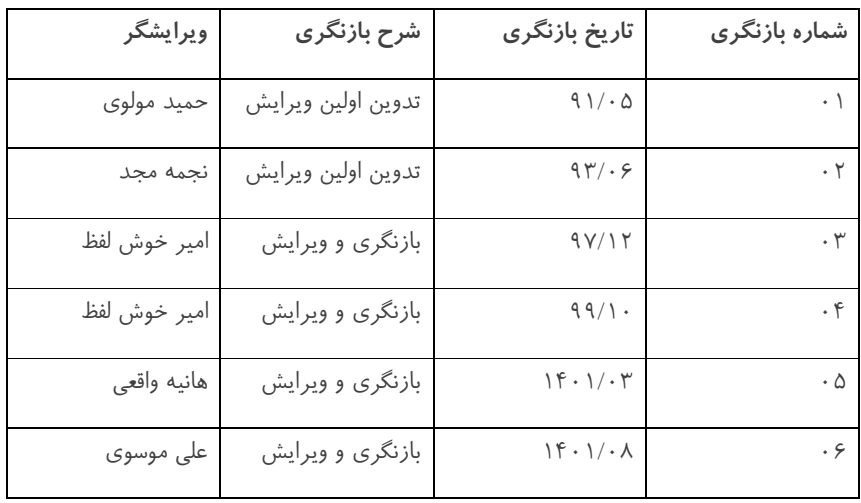

فهرست مطالب ارائه شده در این راهنما،

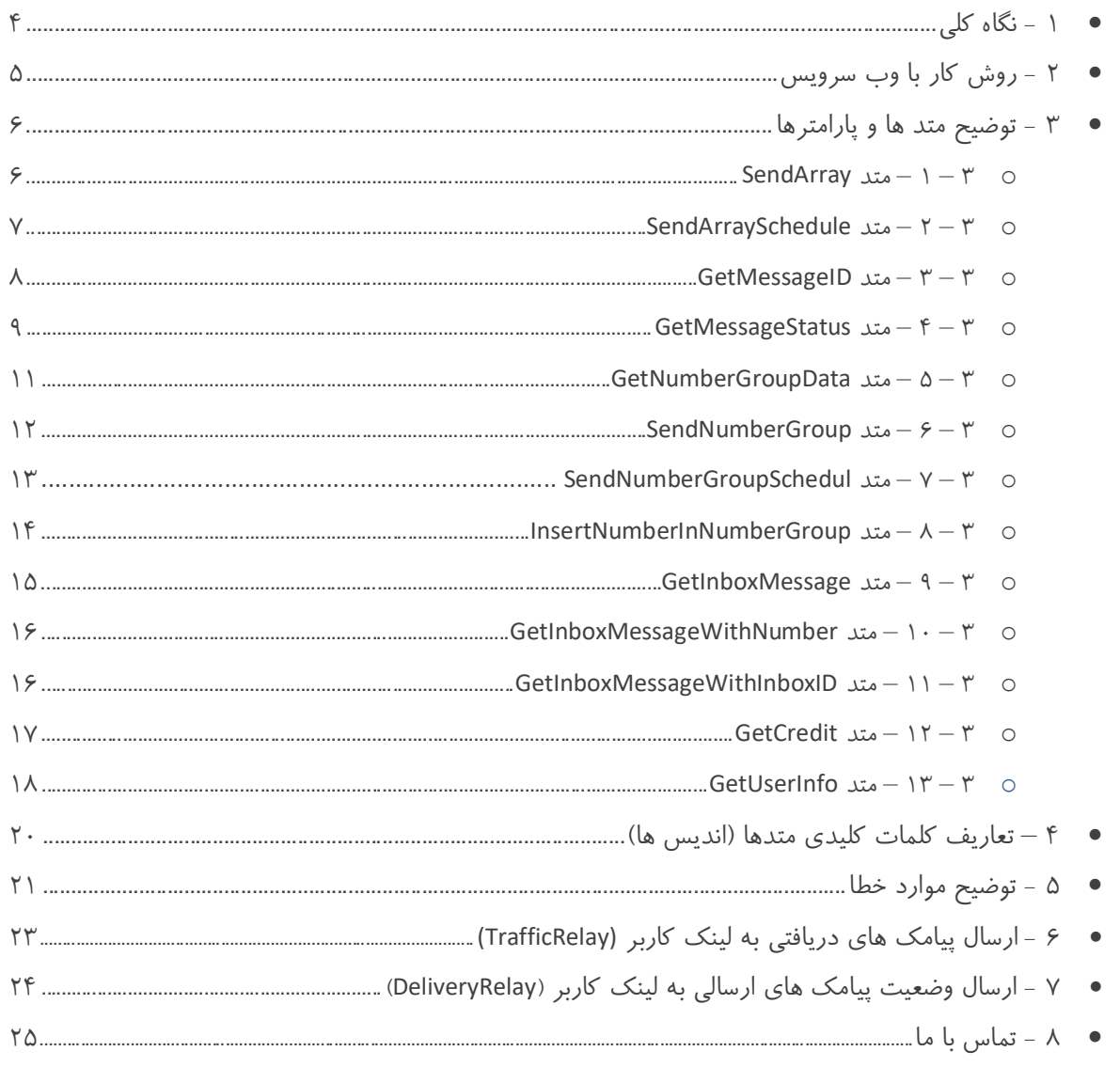

# **نگاه کلی - 1**

مستند حاضر برای آن دسته از برنامهنویسان طراحی شده که میخواهند به سادگی و با استفاده از فراخوانی URL به ارسال و دریافت پیامک .بپردازند

این راه کار یکی از پیشرفته ترین سرویس های ارسال و دریافت پیام کوتاه می باشد و شما می توانیـد بـا بــه کـارگیری متـدهای متنــوع و کاربردی این سرویس اقدام به ارسال و دریافت SMS های فارسی و انگلیسی نمایید .

: توجه . لطفا قبل از تماس با واحد پشتیبانی حتما این مستند را به صورت کامل مطالعه بفرمایید

## **2 – روش کار با وب سرویس :**

براي استفاده از وب سرویس URL در ابتدا شما می بایست صاحب یک حساب کاربري باشید ، در صورت نداشتن حسـاب کـاربري ،شـما می توانید با مراجعه به آدرس

#### https://sms.sunwaysms.com/shop

سرویس مورد نظر خود را بصورت آنلاین خریداري نموده و یا باید با شرکت تماس حاصل نمایید و جهت خریـداري و فعـال سـازي یـک حساب کاربري اقدام نمایید . پس از فعال شدن حساب کاربري ، با داشتن نام کاربري ( UserName ( ، کلمه عبور ( Password ( ، یک یا چند شماره اختصاصی و اعتبار کافی پیام کوتاه شما میتوانید برای استفاده از وب سرویس به گام بعدی بروید .

ذیل توضیح مختصر در مورد هریک از متدها آمده است :

- متد SendArray براي ارسال پیامک
- متد SendArraySchedule براي ارسال پیامک در زمان خاص
- متد GetMessageID براي بدست آوردن MessageID با استفاده از CheckingMessageID
	- متد GetMessageStatus براي دریافت وضعیت پیامک هاي ارسال شده
	- متد SendNumberGroup سامانه براي ارسال به یک/چند گروه خاص از دفتر تلفن کاربر
- متد SendNumberGroupSchedule در زمان خاص هبراي ارسال به یک یا چند گروه خاص از دفتر تلفن کاربر سامان
	- متد GetNumberGroupData براي دریافت اطلاعات گروه هاي موجود در دفتر تلفن کاربر سامانه
- متد InsertNumberInNumberGroup براي افزودن شماره تلفن همراه افراد به گروه خاص از دفتر تلفن کاربر سامانه
	- متد GetInboxMessage از پیامک هاي ورودي در روز اخیر يبراي دریافت تعداد
	- متد GetInboxMessageWithNumber براي دریافت تعدادي از پیامک هاي ورودي به شماره خاص در روز اخیر
- متد GetInboxMessageWithInboxID براي دریافت لیستی از پیامک هاي ورودي با ارسال شناسه اولین پیامک بازه دریافتی
	- متد GetCredit اطلاع از میزان اعتبار پیام کوتاهبراي
		- متد GetUserInfo براي دریافت اطلاعات کاربر

توجه : برای آشنایی هرچه بهتر نحوه کار هریک از متدهای فوق شما می توانید از نمونه کد های نوشته شده توسط تیم فنی استفاده نمایید .

### **3 – توضیح متد ها**

#### **3 – 1 – متد SendArray :**

ی براي ارسال پیامک ، به یک/چند شماره از این متد استفاده کنید . با توجه به جدول ذیل پارامتر هاي این متد را مقدار دهی کنیـد . خروجـ این متد شناسه پیامک های ارسال شده است که مقدار آن به صورت یک آرایه از اعـداد بزرگتـر از ۱۰۰۰ مـی باشـد ، اگـر مقـدار عـدد بازگشتی کمتر از ۱۰۰۰ باشد به معنی بروز خطا در ارسال است . جهت به کارگیری آن آدرس URL زیر را فراخوانی نمایید :

https://sms.sunwaysms.com/smsws/HttpService.ashx?service=SendArray&username=\$UserName\$&passw ord=\$Password\$&to=\$RecipientNumber\$&message=\$MessageBody\$&from=\$SpecialNumber&\$chkMess ageId=\$CheckingMessageID\$

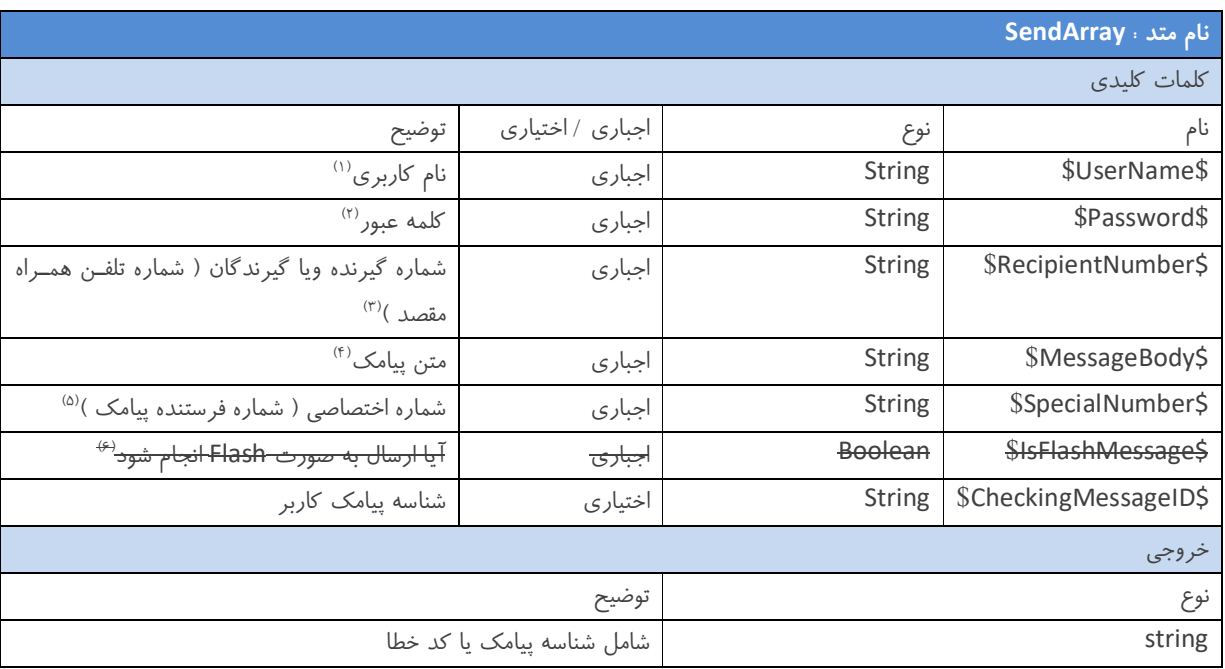

با توجه به جدول ذیل کلمات کلیدی این متد را مقدار دهی نمایید .

توجه : توضيح كامل هر يک از کلمات کليدى اين متد در انتهاى راهنما آورده شده است . (بخش ۴)

توجه : لیست انواع کد خطاها و توضیحات مربوط به هرکدام در انتهای این راهنما آورده شده است . (بخش ۵)

نکات مهم در مورد کار با متد SendArray :

- شما می توانید با استفاده از این متد به یک یا چند شماره پیامک ارسال کنید ، به این صورت که اگر قصد ارسال تکی را دارید در کلید RecipientNumber فقـط یـک شـماره قـرار دهیـد و اگـر قصـد ارسـال بـه بـیش از یـک شـماره را داریـد در کلیـد RecipientNumber می توانید تا ۱۰۰۰ شماره را وارد کنید .
	- حتما قبل از ارسال از تکراري نبودن شماره هاي گیرندگان در آرایه ارسالی مطمئن شوید .
- شما مي توانید براي اطمینان از ارسال شدن پیامک هاي خود ، از کلید CheckingMessageID استفاده کنید . نحوه کار با کلید CheckingMessageID بــه ایــن صــورت مــی باشــد کــه درهنگــام اســتفاده از متــد SendArray ، بــه همــراه کلیــد

RecipientNumber و به همان تعداد شماره هاي داخل آن ، شناسـه هـاي منحصـر بفـرد پيامـک در سـمت Application خودتان را در کلید CheckingMessageID قرار دهید و در هنگـام بـروز خطـا ، قطـع شـدن ارتبـاط بـا سـرور و ... ، مقـادیر CheckingMessageID که قبلا در متد ارسال قرار داده اید را به GetMessageID بفرستید و مقدار MessageID متنـاظر در سرور را بدست آورید ، و در نهایت با استفاده از متد GetMessageStatus از وضعیت آن پیام ها مطلع گردید.

- شماره هاي گیرنده در کلیدRecipientNumber به صورت یک رشته ارسال می شود به طوري که توسط "," مـی از هـم جـدا شوند.
- در کلید شناسه هاي منحصر بفرد پیامک CheckingMessageID به صورت یک رشته ارسال می شود به طوري که توسط "," از هم جدا می شوند.
- خروجی این متد یک رشته شامل شناسه پیامک ها است که توسط "," از هم جدا شده اند . در صورت بـروز خطـا شـماره خطـا برگردانده می شود.

#### **3 – 2 – متد SendArraySchedule :**

براي ارسال پیامک به صورت زمانبندي شده ، به یک/چند شماره از این متد استفاده کنیـد . جهـت بـه کـارگیري آن آدرس URL زیـر را فراخوانی نمایید :

https://sms.sunwaysms.com/smsws/HttpService.ashx?service=SendArraySchedule&username=\$UserName \$&password=\$Password\$&to=\$RecipientNumber\$&message=\$MessageBody\$&from=\$SpecialNumber\$ &year=\$Year\$&month=\$Month\$&day=\$Day\$&hour=\$Hour\$&minute=\$Minute\$

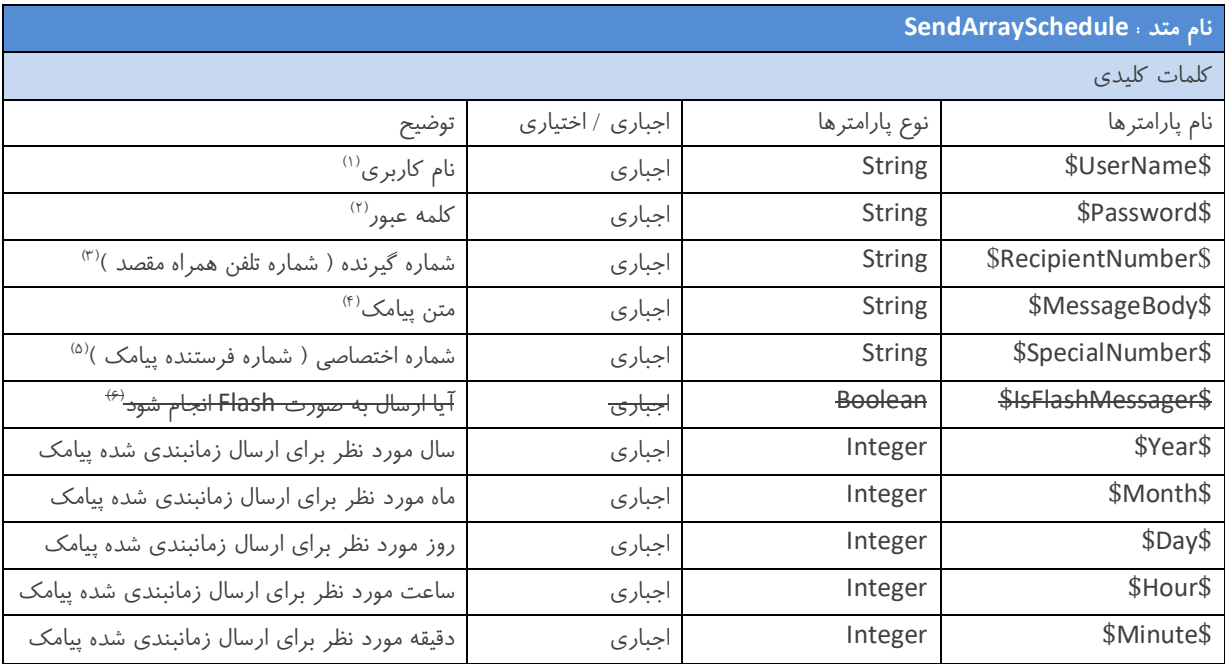

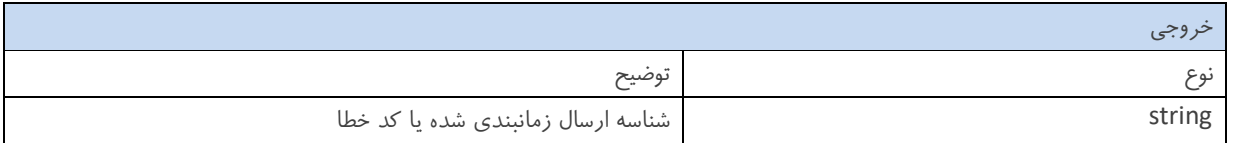

توجه : توضيح كامل هر يک از کلمات کليدى اين متد در انتهاى راهنما آورده شده است . (بخش ۴)

توجه : لیست انواع کد خطاها و توضیحات مربوط به هرکدام در انتهای این راهنما آورده شده است . (بخش ۵)

نکات مهم در مورد کار با متد SendArraySchedule :

- شما می توانید با استفاده از این متد به یک یا چند شماره به صورت زمانبندی شده پیامک ارسال کنید ، به این صـورت کـه اگـر قصد ارسال تکی را دارید در کلید RecipientNumber فقط یک شماره قرار دهید و اگر قصد ارسال به بیش از یک شـماره را کلیددارید در RecipientNumber شماره را وارد کنید . 1000می توانید تا
	- حتما قبل از ارسال از تکراری نبودن شماره های گیرندگان در کلید ارسالی مطمئن شوید .
- حتما تاریخ و زمان آینده را انتخاب کنید ، اگر قصد ارسال در زمان جاري را دارید ، به جاي این متد از متد SendArray استفاده کنید .
- توجه کنید برخلاف متد SendArray ، خروجی این متد شناسه ارسال زمانبندی شده شما است ، به این معنی کـه ارسـال شـما هنوز در صف ارسال سیستم قرار نگرفته است و می توانید با مراجعه به سامانه مـدیریت پیـام کوتـاه خـود ، از وضـعیت ارسـال زمانبندي شده ( که شناسه آن را از خروجی متد SendArraySchedule دریافت کرده اید ) مطلع شوید و در صورت نیاز ایـن ارسال را لغو کنید .
- شماره هاي گيرنده در کليد RecipientNumber به صورت يک رشته ارسال مي شود به طوري که توسط "," از هـم جـدا مـي شوند.
- در کلید شناسه هاي منحصر بفرد پیامک CheckingMessageID به صورت یک رشته ارسال می شود به طوري که توسط "," از هم جدا می شوند.
- خروجی این متد یک رشته شامل شناسه پیامک ها است که توسط "," از هم جدا شده اند . در صورت بـروز خطـا شـماره خطـا برگردانده می شود.

#### **3 – 3 – متد GetMessageID :**

در مواقع خاص ( قطع شدن ارتباط با سرور ، از کار افتادن سیستم کاربر ، بروز خطا و ... ) ، می توانید بــا اسـتفاده از ایــن متــد و فرسـتادن شناسه های منحصر بفرد پیامک در سـمت Application خودتـان ( CheckingMessageID ) از شناسـه پیـام کوتـاه سـمت سـرور ( MessageID ( مطلع شوید و با فرستادن آن به متد GetMessageStatus جهـت بـه از وضعیت پیامک خود اطمینـان حاصـل کنیـد . آدرس کارگیري آن URL زیر را فراخوانی نمایید :

https://sms.sunwaysms.com/smsws/HttpService.ashx?service=GetMessageID&username=\$UserName\$& password=\$Password\$&chkMessageId=\$CheckingMessageID\$

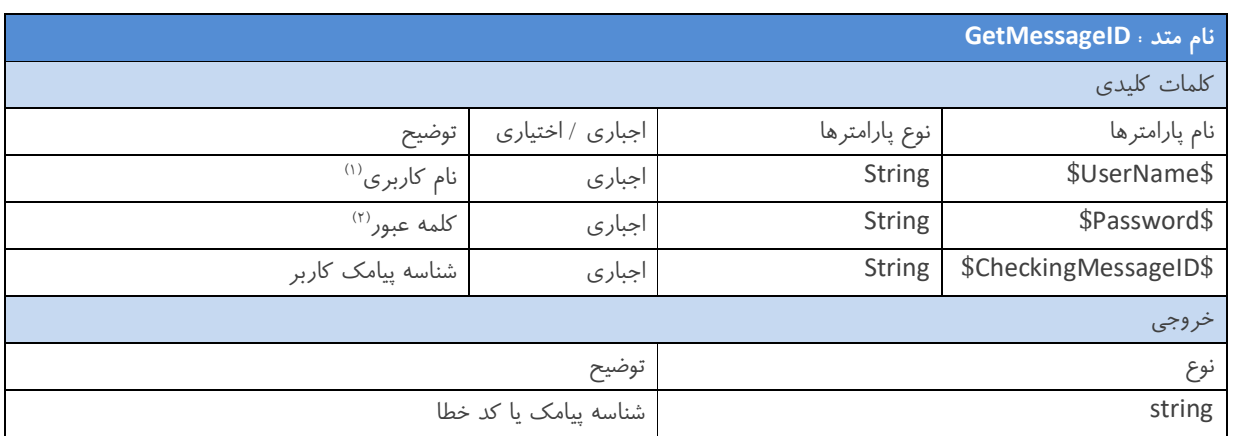

توجه : توضيح كامل هر يک از کلمات کليدي اين متد در انتهاي راهنما آورده شده است . (بخش ۴)

توجه : لیست انواع کد خطاها و توضیحات مربوط به هرکدام در انتهای این راهنما آورده شده است . (بخش ۵)

نکات مهم در مورد کار با متد GetMessageID :

- در هنگام ارسال CheckingMessageID به متد SendArray از منحصر به فرد بودن آن در سـمت Application خودتـان اطمینان حاصل کنید ، زیرا در غیر این صورت در هنگام استفاده از متد GetMessageID اطلاعات اشتباه بدست می آورید .
- در خروجی این متد اگر یک عدد بزرگتر از ۱۰۰۰ به شما بازگشت داده شد به معنی شناسه پیامک ( MessageID ) می باشد و در غير اين صورت نشان دهنده یک کد خطا می باشد ، که معمولا کد خطای "شناسه کاربری شما ( CheckingMessageID ) نامعتبر است" به شما بازگشت داده می شود که ، به این معنی که این پیام ارسال نگشته است یا شناسه پیامک ارسال شده مربوط به پیامکی می باشد که بیش از یک ماه از ارسال آن می گذرد .
- در کلید شناسه هاي منحصر بفرد پیامک CheckingMessageID به صورت یک رشته ارسال می شود به طوري که توسط "," از هم جدا می شوند .
- خروجی این متد یک رشته شامل شناسه ( MessageID ) پیامک ها است که توسط "," از هم جدا شده اند . در صـورت بـروز . دخطا شماره خطا برگردانده می شو

#### **3 – 4 – متد GetMessageStatus :**

براي اطلاع از وضعیت پیامک هاي ارسال شده از این متد استفاده کنید . جهت به کارگیري آن آدرس URL زیر را فراخوانی نمایید :

https://sms.sunwaysms.com/smsws/HttpService.ashx?service=GetMessageStatus&username=\$UserName\$ &password=\$Password\$&MessageID=\$MessageID\$

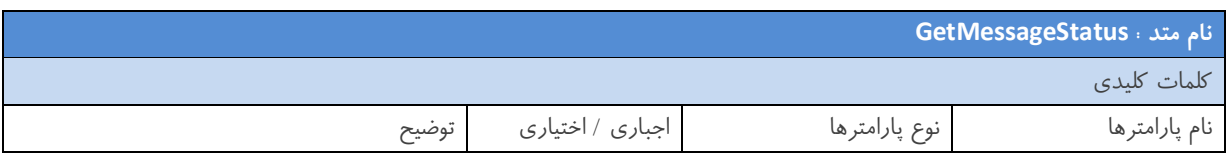

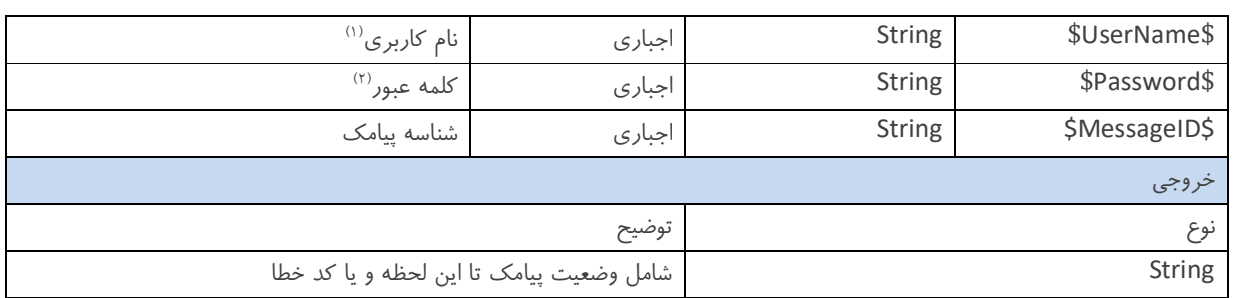

توجه : توضيح كامل هر يک از کلمات کليدى اين متد در انتهاى راهنما آورده شده است . (بخش ۴)

توجه : لیست انواع کد خطاها و توضیحات مربوط به هرکدام در انتهای این راهنما آورده شده است . (بخش ۵)

نکات مهم در مورد کار با متد GetMessageStatus :

- ) امکیپ شناسه از استفاده با شما MessageID متد یخروج که SendArray یا GetMessageID کلیـد عنـوان به) می باشد متد GetMessageStatus ، می توانید از وضعیت پیامک ارسال شده مطلع شوید .
	- در کلید شناسه هاي پیامک MessageID به صورت یک رشته ارسال می شود به طوري که توسط "," می شوند.از هم جدا
- خروجی این متد یک رشته شامل وضعیت پیامک ارسالی است که توسط "," از هم جدا شده اند . در صورت بـروز خطـا شـماره خطا برگردانده می شود . دقت کنید که وضعیت پیامک یک عدد کوچکتر از ۵۰ می باشد ، در غیر این صورت مقـدار بازگشـتی نشان دهنده یک کد خطا می باشد . کد و توضیحات مربوط به وضعیت پیامک در جدول ذیل ذکر شده است:

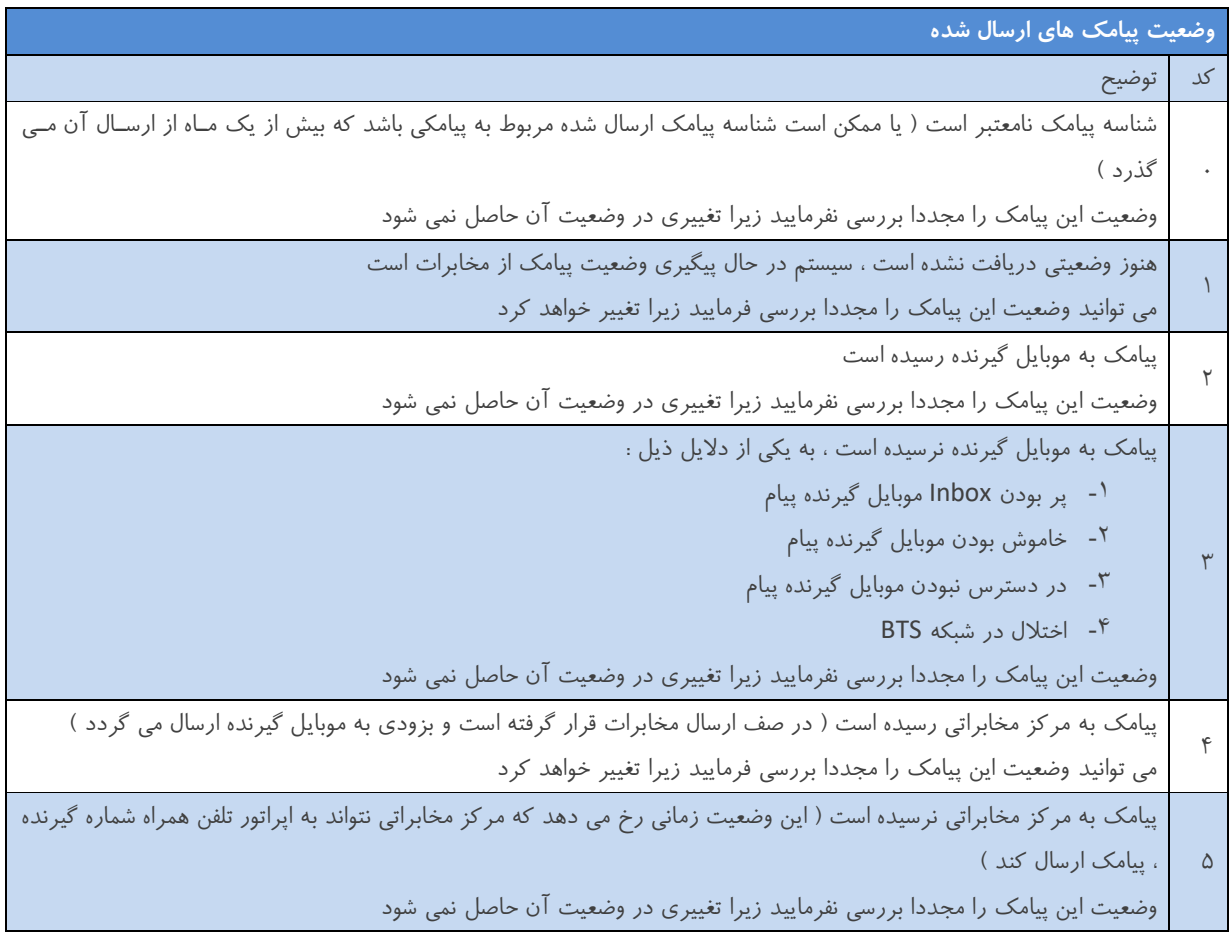

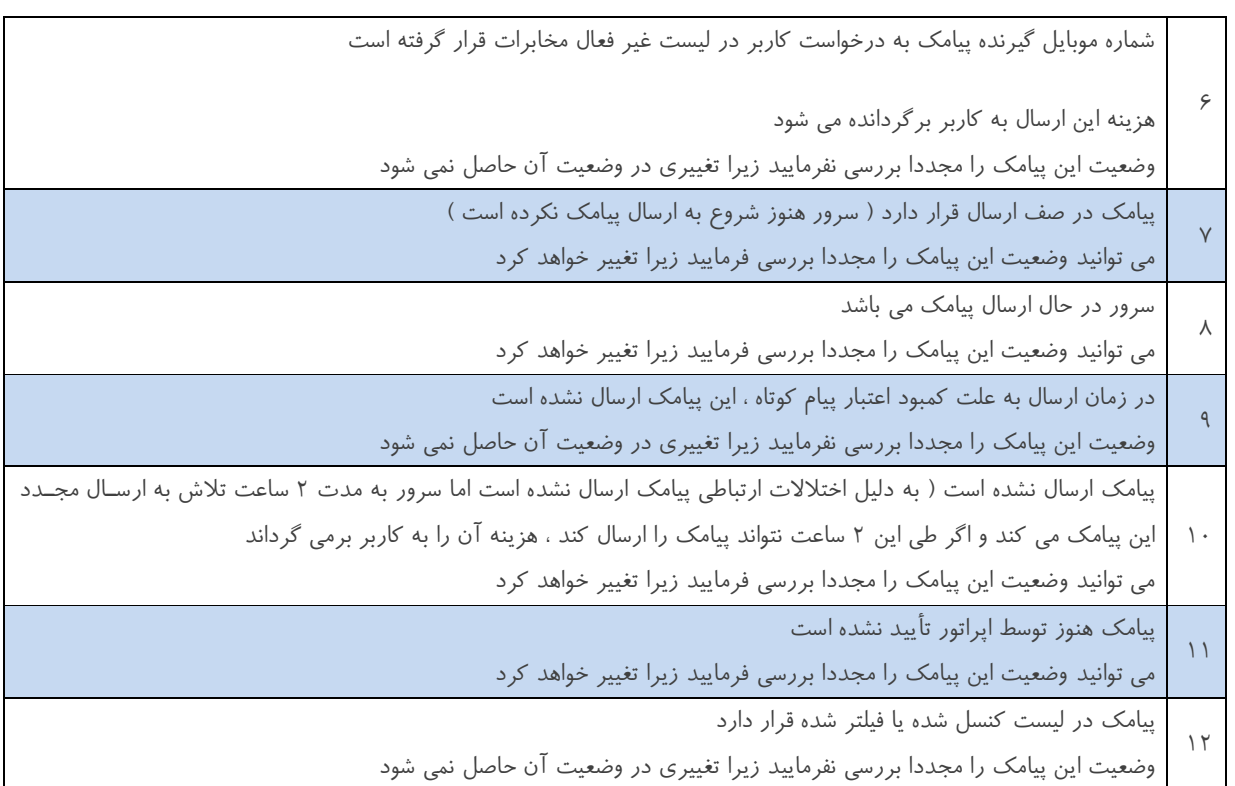

#### **3 – 5 – متد GetNumberGroupData :**

برای دریافت اطلاعات گروه های موجود در دفتر تلفن سامانه مدیریت ارسال و دریافت پیام کوتاه خود از این متد استفاده نمایید . جهت به آدرس کارگیري آن URL زیر را فراخوانی نمایید :

https://sms.sunwaysms.com/smsws/HttpService.ashx?service=GetNumberGroupData&username=\$UserNa me\$&Password=\$Password\$

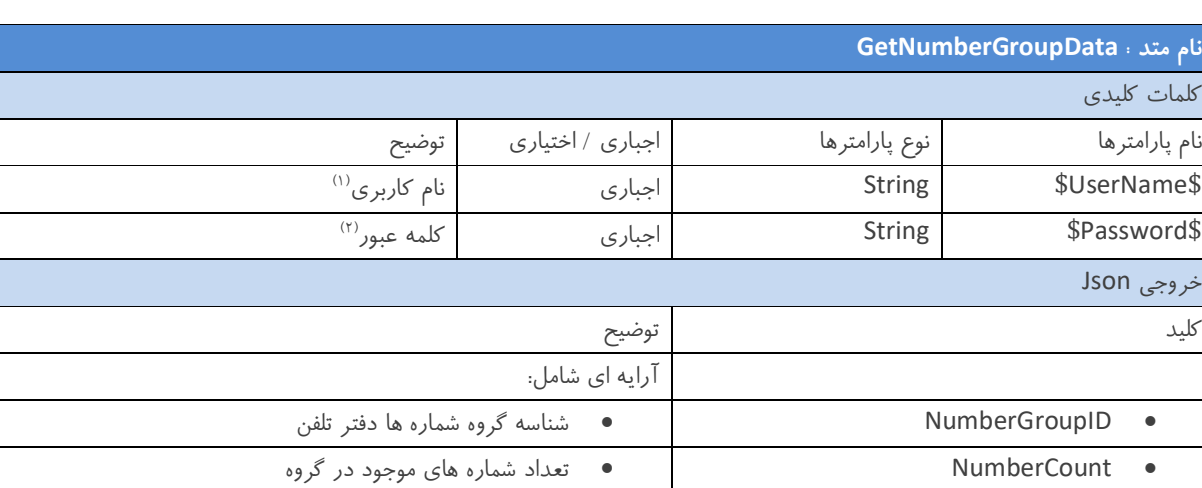

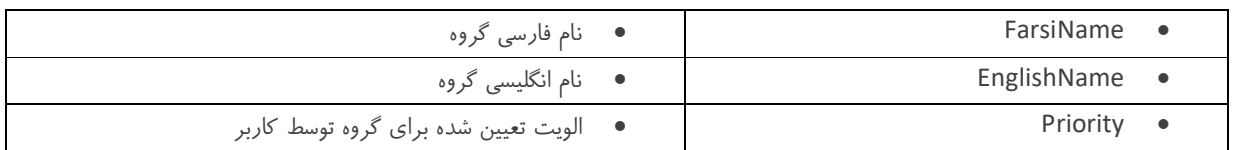

توجه : توضيح كامل هر يک از كلمات كليدى اين متد در انتهاى راهنما آورده شده است . (بخش ۴)

نکات مهم در مورد کار با متد GetNumberGroupData :

- فقط کاربرانی می توانند از این متد استفاده کنند که هم کاربر وب سرویس و هم کاربر سامانه مدیریت پیام کوتاه باشند.
- دقــت کنیــد کــه خروجــی ایــن متــد اطلاعــات گــروه دفتــر تلفــن شــما اســت ، کــه بــا اســتفاده از ایــن اطلاعــات و متــد SendNumberGroup یا SendNumberGroupSchedule .می توانید پیام گروهی ارسال کنید

#### **3 – 6 – متد SendNumberGroup :**

برای ارسال پیامک به یک یا چند گروه خاص از دفتر تلفن موجود در سامانه مدیریت پیام کوتاه خود از این متد استفاده کنیـد . جهـت بـه آدرس کارگیري آن URL زیر را فراخوانی نمایید :

https://sms.sunwaysms.com/smsws/HttpService.ashx?service=SendNumberGroup&username=\$UserName \$&password=\$Password\$&NumberGroupID=\$NumberGroupID\$&message=\$MessageBody\$&from=\$Spe cialNumber\$&DontSendRepeat=\$DontSendToRepeatedNumber\$

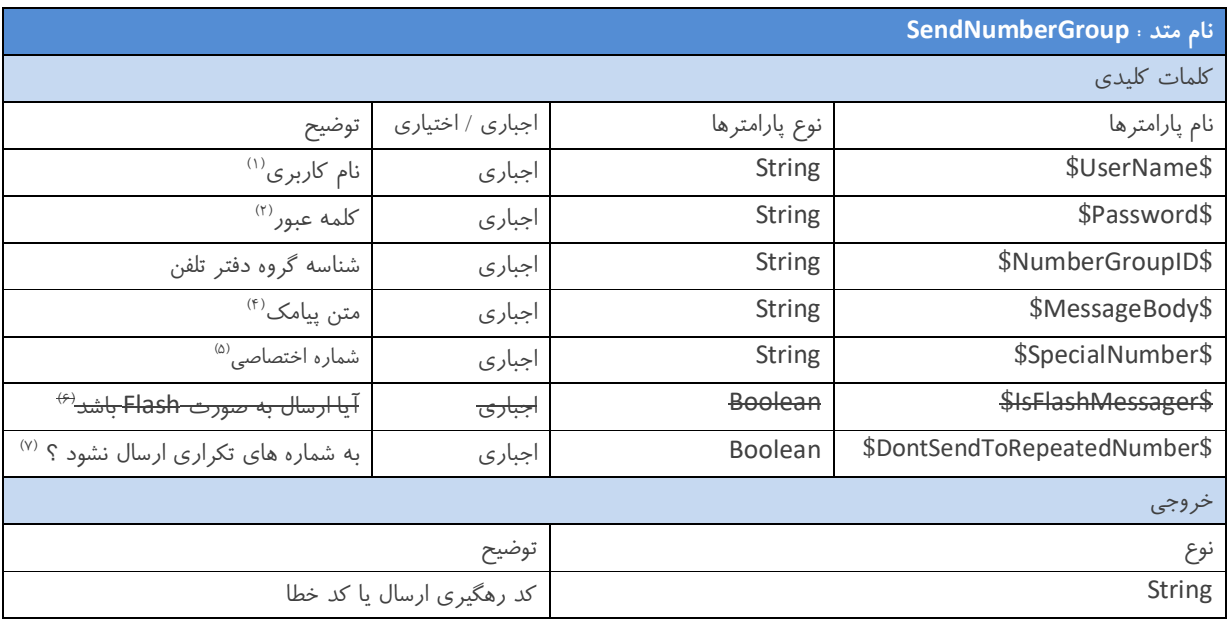

با توجه به جدول ذیل کلمات کلیدی این متد را مقدار دهی نمایید .

توجه : توضيح كامل هر يک از کلمات کليدي اين متد در انتهاي راهنما آورده شده است . (بخش ۴)

توجه : لیست انواع کد خطاها و توضیحات مربوط به هرکدام در انتهای این راهنما آورده شده است . (بخش ۵)

نکات مهم در مورد کار با متد SendNumberGroup :

● فقط کاربرانی می توانند از این متد استفاده کنند که هم کاربر وب سرویس و هم کاربر سامانه مدیریت پیام کوتاه باشند.

- مقدار خروجی این متد کد رهگیري ارسال می باشد ، که با مراجعه به سامانه مدیریت پیام کوتاه خود می توانیـد در لیسـت پیـام هاي ارسال شده از وضعیت ارسال پیامک هاي خود مطلع شوید .
- فتر تلفن ( شما می توانید در شناسه گروه د NumberGroupID گروه ) پیامـک ارسـال 1000) ، به یک یا چند گروه ( حداکثر کنید .
- قبل از ارسال حتما باید با استفاده از متد GetNumberGroupData از شناسه گروه دفتـر تلفـن ( NumberGroupID (آگـاه شوید ، و مطمئن شوید گروه یا گروه های مورد نظر شما حذف نشده باشند و شناسه آن ها معتبر باشد .
- شناسه هاي گروه ها در کليد NumberGroupID به صورت یک رشته ارسال می شود به طوري که توسط "," از هم جـدا مـی . شوند

#### **3 – 7 – متد SendNumberGroupSchedule :**

برای ارسال پیامک به یک یا چند گروه خاص از دفتر تلفن موجود در سامانه مدیریت پیام کوتاه خود در یک زمان معین از این متد استفاده .کنید آدرس جهت به کارگیري آن URL زیر را فراخوانی نمایید :

https://sms.sunwaysms.com/smsws/HttpService.ashx?service=SendNumberGroupSchedule&username=\$U serName\$&password=\$Password\$&NumberGroupID=\$NumberGroupID\$&message=\$MessageBody\$&fr om=\$SpecialNumber\$&DontSendRepeat=\$DontSendToRepeatedNumber\$&year=\$Year\$&month=\$Mont h\$&day=\$Day\$&hour=\$Hour\$&minute=\$Minute\$

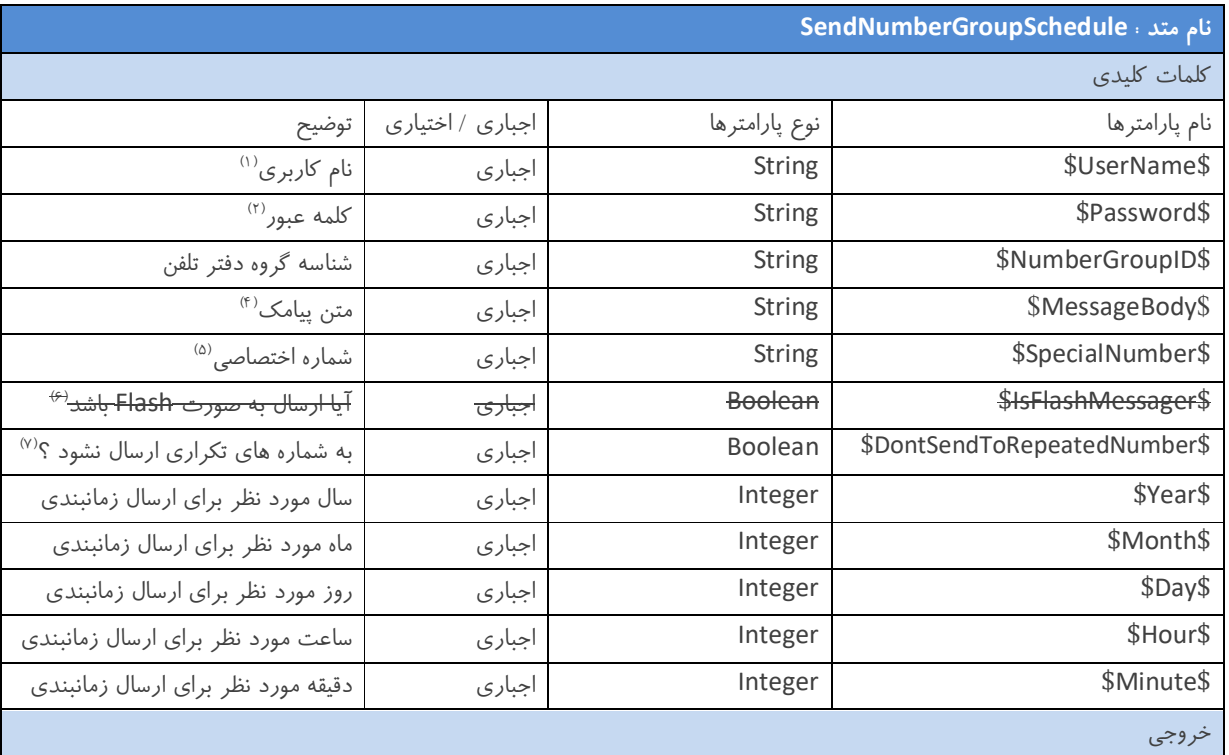

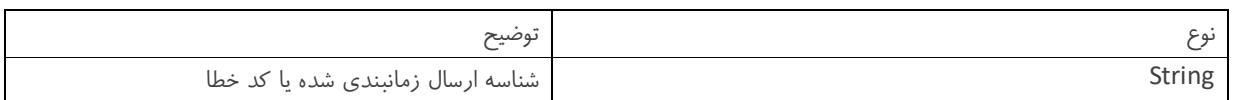

توجه : توضيح كامل هر يک از کلمات کليدي اين متد در انتهاي راهنما آورده شده است . (بخش ۴)

توجه : لیست انواع کد خطاهاو توضیحات مربوط به هر کدام در انتهای این راهنما آورده شده است . (بخش ۵)

نکات مهم در مورد کار با متد SendNumberGroupSchedule :

- فقط کاربرانی می توانند از این متد استفاده کنند که هم کاربر وب سرویس و هم کاربر سامانه مدیریت پیام کوتاه باشند.
- حتمـا تـاریخ و زمـان آینـده را انتخـاب کنیـد ، اگـر قصـد ارسـال در زمـان جـاري را داریـد ، بـه جـاي ایـن متـد از متـد SendNumberGroup استفاده کنید .
- توجه کنید برخلاف متد SendNumberGroup ، خروجی این متد شناسه ارسال زمانبندي شده شماست ، بـه ایـن معنـی کـه ارسال شما هنوز در صف ارسال سیستم قرار نگرفته است و می توانید با مراجعه به سامانه مدیریت پیام کوتاه خـود ، از وضـعیت ارسال زمانبندي شده ( که شناسه آن را از خروجی متد SendNumberGroupSchedule دریافت کرده اید ) مطلع شـوید و در صورت نیاز این ارسال را لغو کنید .
- شناسه هاي گروه ها در کلید NumberGroupID به صورت یک رشته ارسال می شود به طوري که توسط "," مـی از هم جـدا شوند .

#### **3 – 8 – متد InsertNumberInNumberGroup :**

برای افزودن یک یا چند شماره تلفن همراه به یک گروه خاص از دفتر تلفن سامانه مدیریت پیام کوتاه خود می توانید از ایـن متـد اسـتفاده آدرس جهت به کارگیري آن کنید . URL زیر را فراخوانی نمایید :

https://sms.sunwaysms.com/smsws/HttpService.ashx?service=InsertNumberInNumberGroup&username=\$ UserName\$&password=\$Password\$&NumberGroupID=\$NumberGroupID\$&PersonNumber=\$PersonNu mber\$&PersonName=\$PersonName\$

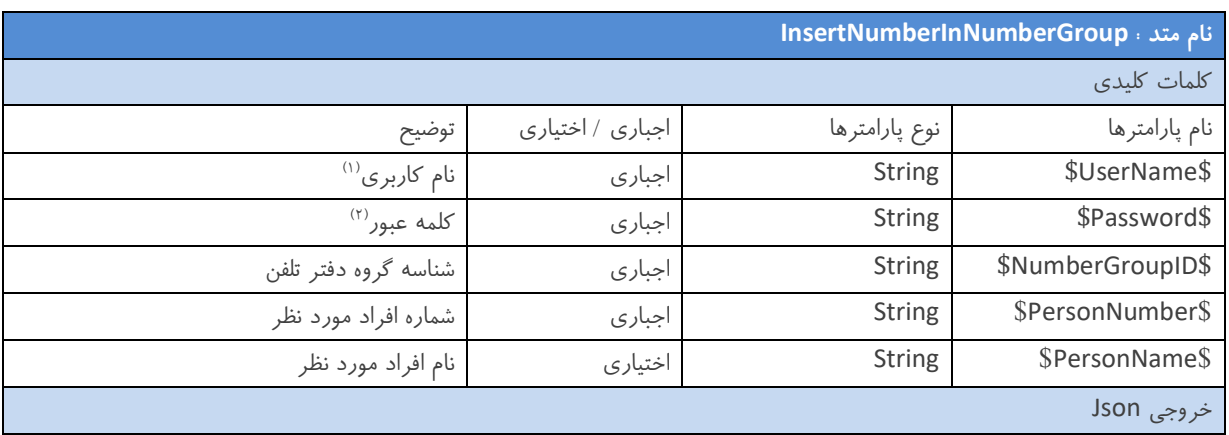

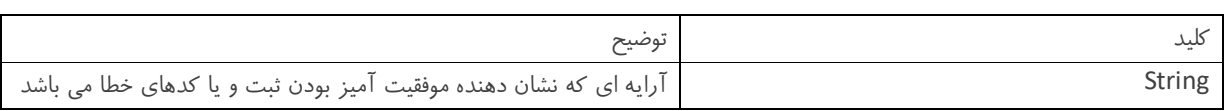

توجه : توضيح كامل هر يک از کلمات کليدى اين متد در انتهاى راهنما آورده شده است . (بخش ۴)

توجه : لیست انواع کد خطاها و توضیحات مربوط به هرکدام در انتهای این راهنما آورده شده است . (بخش ۵)

نکات مهم در مورد کار با متد InsertNumberInNumberGroup :

- فقط کاربرانی می توانند از این متد استفاده کنند که هم کاربر وب سرویس و هم کاربر سامانه مدیریت پیام کوتاه باشند.
- پارامتر PersonName اختیاری می باشد ، به این معنی که اگر قصد ارسال آن را ندارید ، هیچ مقـداری بـه ایـن کلیـد نسـبت .ندهید
- اگر کلید PersonName را به متد ارسال می نمایید دقت کنید که تعداد نام های افراد موجود در این کلید با تعداد شـماره هـا در کلید PersonNumber برابر باشد و همچنین نام هر فرد متناظر با شماره قرار گرفته در کلیـد PersonNumber ارسـال .گردد
- حروجی این متد یا عدد ۵۰ می باشد که نشان دهنده موفقیت آمیز بودن روند ثبت اطلاعات هر فرد است و یا کدهای خطا مـی باشد که با توجه به جدول کد خطاها از نوع خطاها اطلاع حاصل نمایید .
	- نام افراد در کلید PersonNumber به صورت یک رشته ارسال می شود به طوری که توسط "," از هم جدا می شوند .
	- شماره های افراد در کلید PersonName به صورت یک رشته ارسال می شود به طوری که توسط "," از هم جدا می شوند .

#### **3 – متد - 9 GetInboxMessage :**

یا استفاده از این متد شما می توانید تعداد مشخصی از پیامک های دریافتی خود را در روز اخیر دریافـت نماییـد . جهـت بـه کـارگیری آن آدرس URL زیر را فراخوانی نمایید :

https://sms.sunwaysms.com/smsws/HttpService.ashx?service=GetInboxMessage&username=\$UserName\$ &Password=\$Password\$&NumberOfMessage=\$NumberOfMessage\$

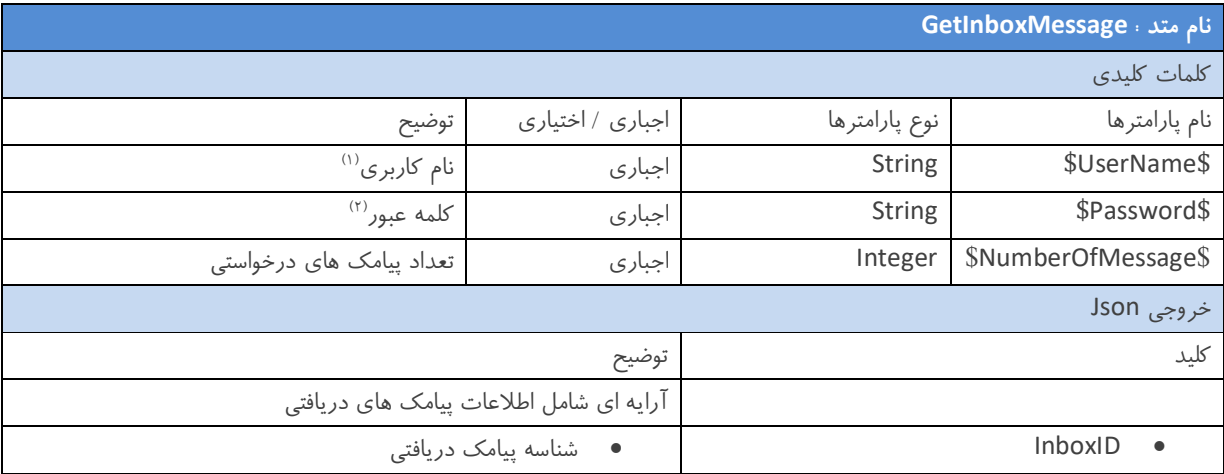

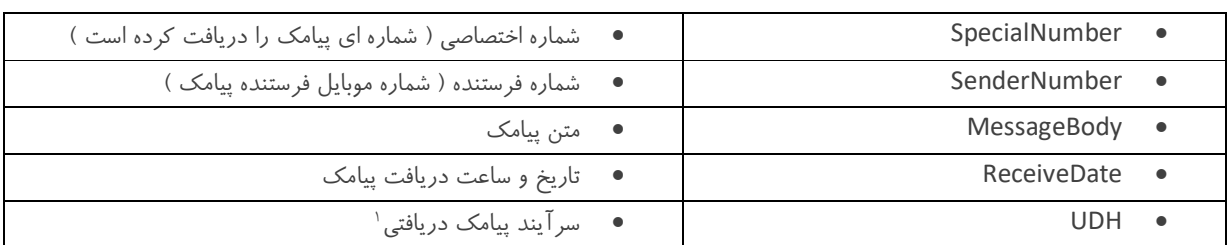

توجه : توضيح كامل هر يک از كلمات كليدى اين متد در انتهاى راهنما آورده شده است . (بخش ۴)

#### **3 – متد - 10 GetInboxMessageWithNumber :**

این متد همانند متد GetInboxMessage می باشد با این تفاوت که در این متد شما می توانید تعداد مشخصی از پیامک های دریافتی در روز اخیر که به یک شماره اختصاصی خاص ارسال شده اند را دریافت کنید . جهت به کارگیری آن آدرس URL زیر را فراخوانی نمایید :

https://sms.sunwaysms.com/smsws/HttpService.ashx?service=GetInboxMessageWithNumber&username=\$ UserName\$&password=\$Password\$&NumberOfMessage=\$NumberOfMessage\$&from=\$SpecialNumber\$

با توجه به جدول ذیل کلمات کلیدی این متد را مقدار دهی نمایید.

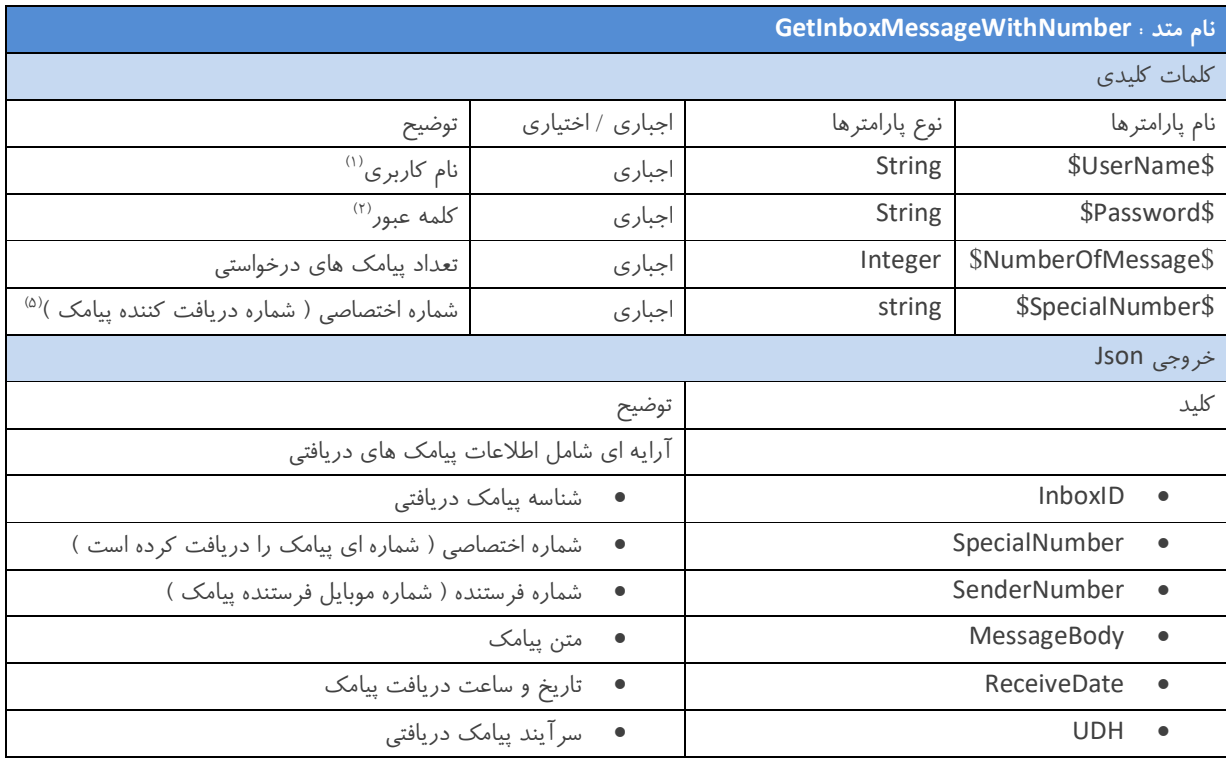

توجه : توضيح كامل هر يک از کلمات کليدى اين متد در انتهاى راهنما آورده شده است . (بخش ۴)

١ براي تنظیم پیامک هاي طولانی ( بیشتر از یک بخش)

#### **3 – متد - 11 GetInboxMessageWithInboxID :**

با استفاده از این متد شما می توانید با ارسال شناسه یک پیامک، لیستی از تمامی پیامک های دریافتی که شناسه آن هـا بزرگتـر از شناسـه .د، را دریافت نمایید ارسالی باش پیامک آدرس جهت به کارگیري آن URL زیر را فراخوانی نمایید :

https://sms.sunwaysms.com/smsws/HttpService.ashx?service=GetInboxMessageWithInboxID&username= \$UserName\$&password=\$Password\$&NumberOfMessage=\$NumberOfMessage\$&InboxID=\$InboxID\$& IsReaded=\$IsReaded\$

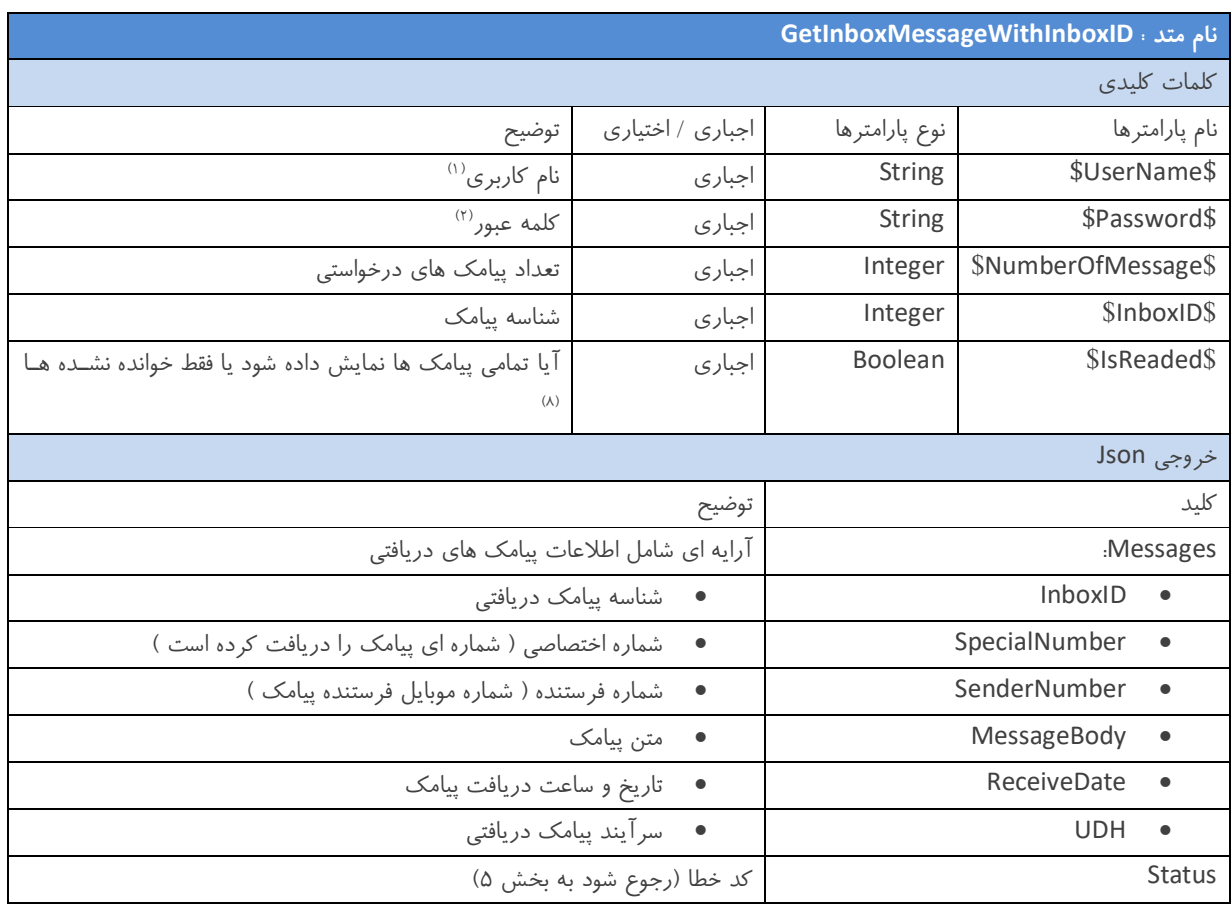

با توجه به جدول ذیل کلمات کلیدی این متد را مقدار دهی نمایید .

توجه : توضيح كامل هر يک از کلمات کليدى اين متد در انتهاى راهنما آورده شده است . (بخش ۴)

#### **3 – متد - 12 GetCredit :**

با استفاده از این متد شما می توانید از باقیمانده اعتبار پیام کوتاه خود مطلع شوید . جهـت بـه کـارگیری آن آدرس URL زیـر را فراخـوانی نمایید :

https://sms.sunwaysms.com/smsws/HttpService.ashx?service=GetCredit&username=\$UserName\$&passwo rd=\$Password\$

با توجه به جدول ذیل کلمات کلیدی این متد را مقدار دهی نمایید .

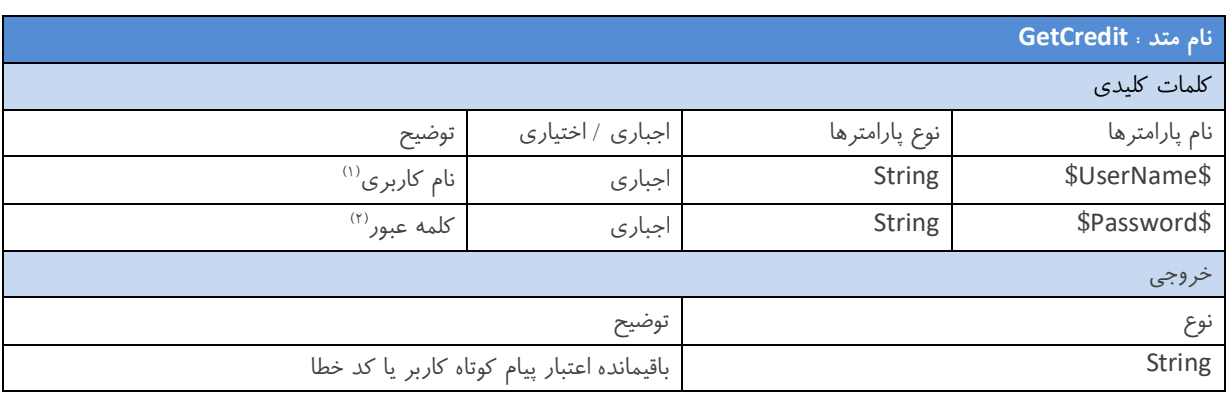

توجه : توضيح كامل هر يک از كلمات كليدى اين متد در انتهاى راهنما آورده شده است . (بخش ۴)

توجه : لیست انواع کد خطاها و توضیحات مربوط به هرکدام در انتهای این راهنما آورده شده است . (بخش ۵)

نکات مهم در مورد کار با متد GetCredit :

• شما می توانید قبل از هر ارسال با استفاده از این متد از باقیمانده اعتبار پیام کوتاه خود مطلع شوید و در صورت کمبود اعتبـار ، از ارسال پیامک ها و بروز خطا جلوگیری نمایید .

#### **3 – متد - 13 GetUserInfo :**

. متد شما می توانید به اطلاعات کاربر دسترسی پیدا کنیدبا استفاده از این آدرس جهت به کارگیري آن URL زیر را فراخوانی نمایید :

https://sms.sunwaysms.com/smsws/HttpService.ashx?service=GetUserInfo&username=\$UserName\$&pass word=\$Password\$

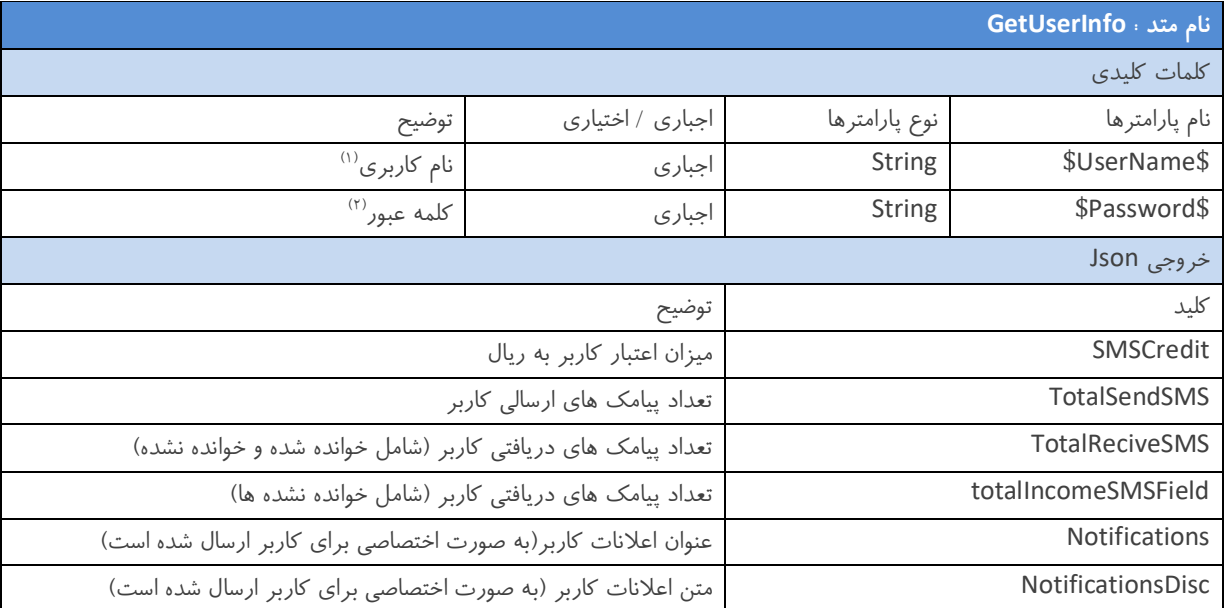

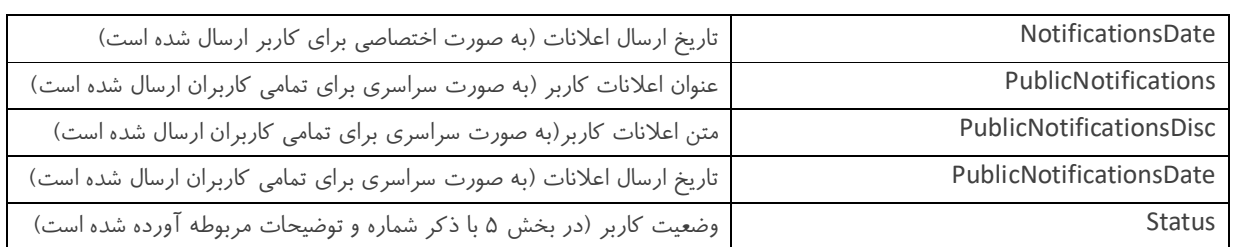

توجه : توضیح کامل هر یک از کلمات کلیدی این متد در انتهای راهنما آورده شده است . (بخش ۴)

### **)ها سیاند( متدها يدیکل کلمات فیتعار - 4**

- ۱) نام کاربري (\$UserName\$ ) : در زمان ايجاد حساب کاربري ، نام کاربري به شما داده مي شود . ( اگر شما کاربر سامانه ارسـال و دریافت پیام کوتاه نیز می باشید ، لازم به ذکر است که نام کاربری وب سرویس و سامانه شما مشترک می باشد )
- ۲) کلمه عبور ( \$Password\$ ) : در زمان ایجاد حساب کاربري ، کلمه عبور به شما داده می شود . ( اگر شما کـاربر سـامانه ارسـال و دریافت پیام کوتاه نیز می باشید ، لازم به ذکر است که کلمه عبور وب سرویس و سامانه شما مشترک می باشد )
- ۳) شماره گیرنده ( \$RecipientNumber\$ ) ؛ آرایه ای از شماره موبایل های افراد گیرنده پیامک . شما می توانید در این آرایه حـداقل ۱ و حداکثر ۱۰۰۰ عدد شماره موبایل گیرنده را جهت ارسال پیامک قرار دهید . توجه داشته باشید که فرمت شماره مـی بایسـت بـه یکی از شکل های زیر تعریف شود : ( در حال حاضر این سیستم توانایی ارسال پیامک به تمام اپراتورهای معتبر پیام کوتاه را دارد )
- (پیشنهاد می شود از این حالت استفاده کنید) یازده کاراکتر **مسال باز : ???????????** .
- دوازده کاراکتر ???????98912
- ده کاراکتر ???????912
	- )4 متن پیامک ( \$MessageBody\$ پیامک می تواند به سه صورت فارسی ، انگلیسی یا باینري باشد . ) : متن
- ۵) شماره اختصاصی (\$SpecialNumber\$ ) : شماره خط ۳۰۰۰ یا ۱۰۰۰ یا ۵۰۰۰ و ... می باشد کـه شـما جهـت ارسـال و دریافت پیام کوتاه خریداري کرده اید . دقت بفرمایید که این شماره را فقط به صورت ??????? به متد ها ارسال کنید و از قرار 3000 دادن ۹۸+ یا ۹۸ در ابتدای آن خوداری کنید .
- )6 ارسال به صورت Flash ) \$IsFlashMessage\$ ( : پیامک Flash گیرینده موبایلبه پیامکی گفته می شود که بدون اینکه در حافظه ذخیره شود ( البته در بعضی از مدل های گوشی اینگونه نیست ) ، بدون تایید کاربر در صفحه نمایش موبایل وی نمایش داده می شود . اگر مقدار این پارامتر را برابر False قرار دهید پیامک ها به صورت معمولی ارسال می گردد ولی اگر مقـدار آن را برابـر True قـرار دهید پیامک ها به صورت Flash ارسال می شوند .
- )7 عدم ارسال به شماره هاي تکراري (\$DontSendToRepeatedNumber\$ به گروه شماره ارسال هاي ) : در متد هاي دفتر تلفـن ، براي جلوگیري از ارسال مکرر به شماره هاي که در گروه/گروه ها تکرار شده اند شما می توانید بـا اسـتفاده از ایـن پـارامتر از ارسـال تکراري جلوگیري کنید . اگر مقدار این پارامتر را برابر False قرار دهید پیامک ها به شماره هاي تکراري نیز ارسال می گردد ولی اگـر مقدار آن را برابر True قرار دهید پیامک ها به شماره های تکرار ارسال نمی گردد.
- ۸) نمایش تمامی پیامک های دریافتی یا فقط پیامک های دریافتی خوانده نشده (\$IsReaded\$) : در متد دریافـت پیامـک هـای ورودی جهت دسترسی به تمامی پیامک های دریافتی یا فقط پیامک های دریافتی خوانده نشده به کار می رود . اگر مقدار این پارامتر را برابـر False قرار دهید تنها پیامک های دریافتی که خوانده نشده اند نمایش داده می شود ولی اگر مقدار آن را برابر بــا True قــرار دهیــد تمامی پیامک ها شامل پیامک های خوانده شده و خوانده نشده نمایش داده می شود .

## **: خطا موارد حیتوض - 5**

در تمام متدهايی که مقدار String برمیگردانند ممکن است در مقدار بازگشتی ، عددی کوچکتر از ۱۰۰۰ و بزرگتر از ۵۰ قـرار گیـرد ، در این صورت مقدار بازگشتی متد یک کد خطا می باشد و باید با توجه به جدول ذیل خطاي موجود را پیدا کرده و در صـورت امکـان مشـکل موجود را برطرف نمایید .

توجه : خود کد ۵۰ به معنی موفقیـت آمیـز بـودن عملیـات ( Successful ) مـی باشـد و ایـن مقـدار فقـط در مقـدار بازگشـتی از متـد InsertNumberInNumberGroup قرار می گیرد .

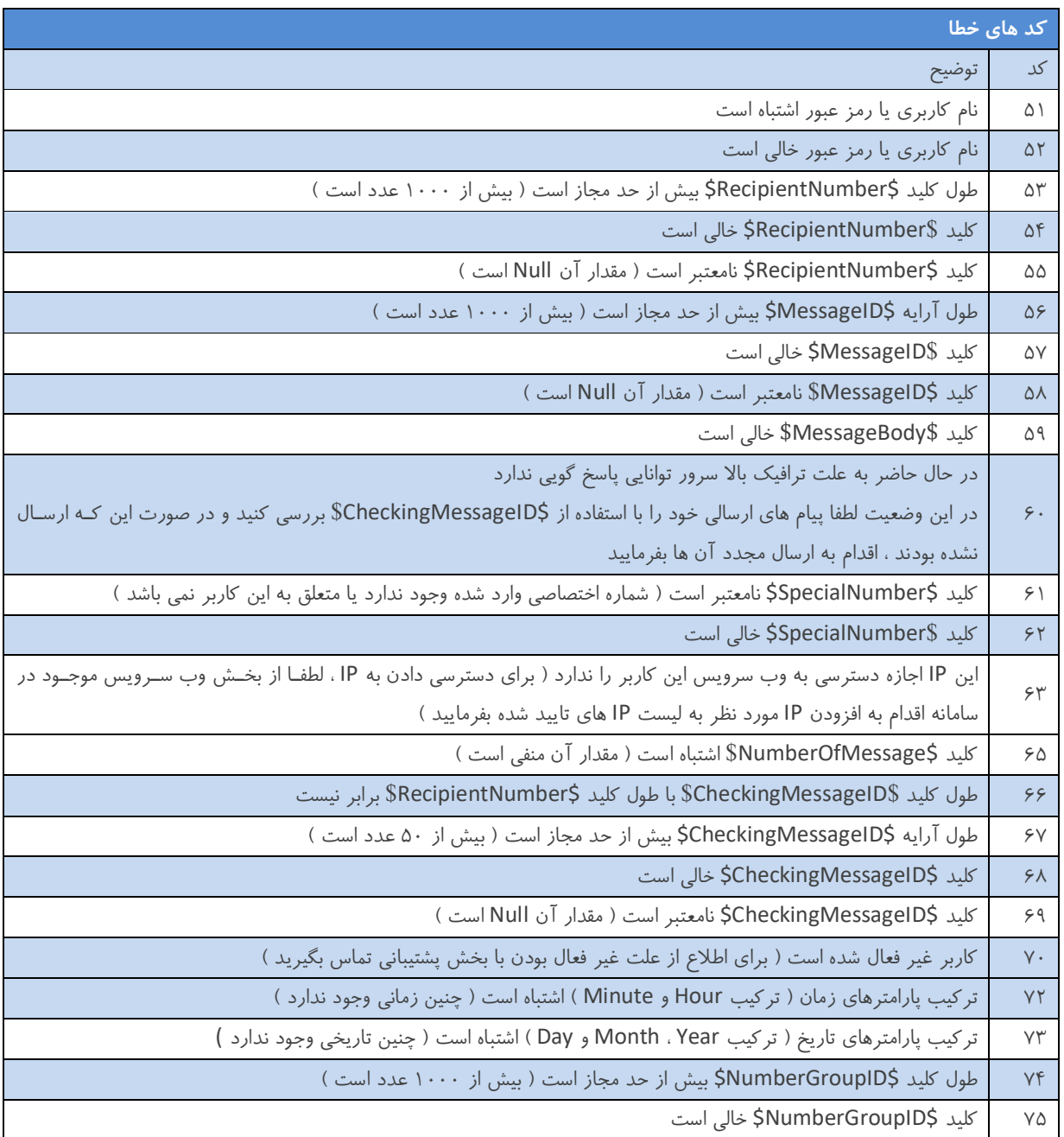

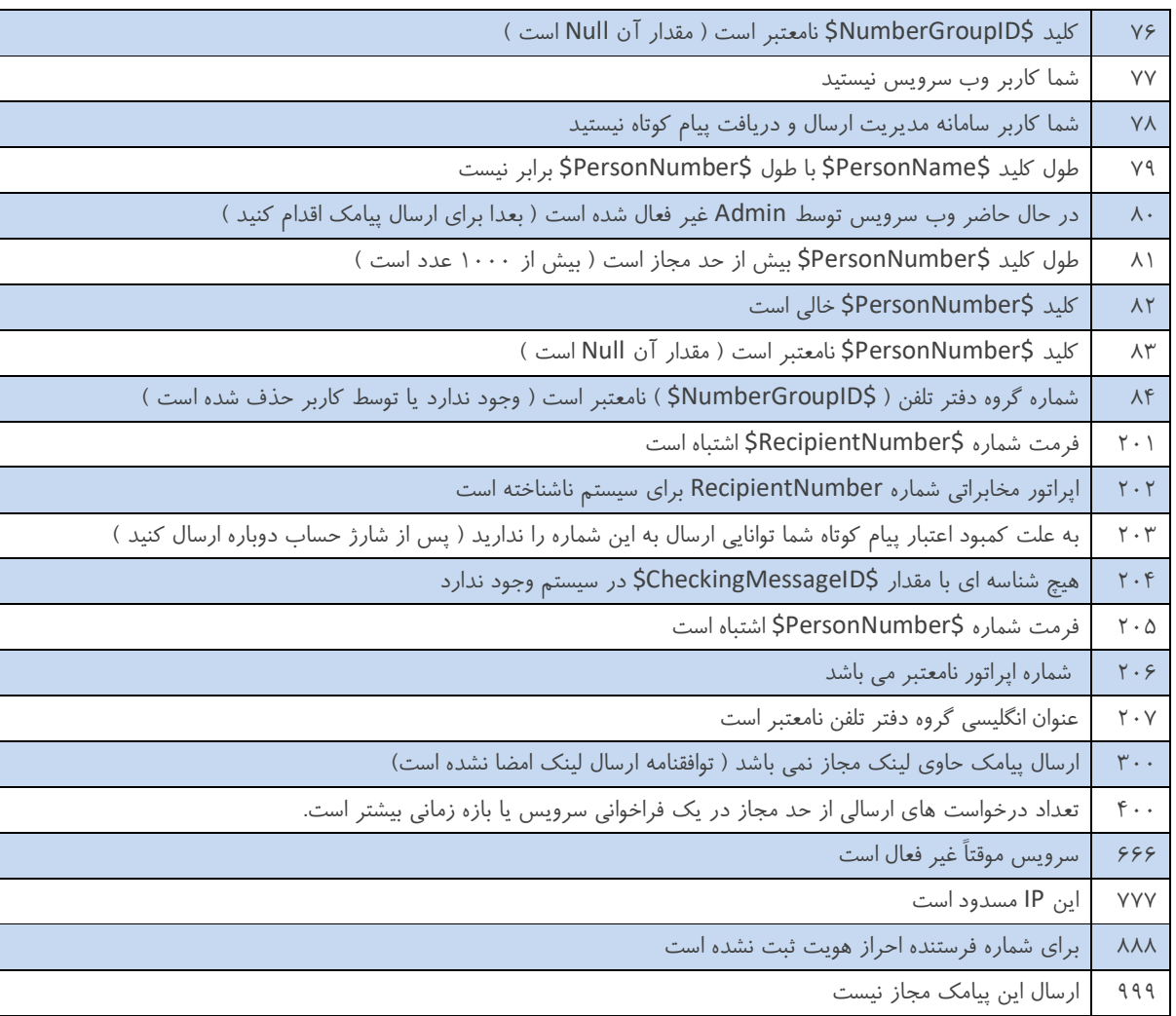

## **ارسال پیامک هاي دریافتی به لینک کاربر ( - 6 TrafficRelay ( :**

با توجه به سختی کار با متدهاي GetInboxMessage و GetInboxMessageWithNumber در بدست آوردن پیامک هاي دریافتی و وجود مشکلاتی از قبیل ؛ اجرای مکرر متد توسط کاربر برای بدست آوردن آخرین پیامک دریافتی در زمـان دریافـت ، عـدم اطمینـان از تکراری نبودن پیامک دریافتی و ... ، یک راه کار مناسب برای بدست آوردن پیامک های دریافتی استفاده از TrafficRelay می باشد ، روش کار به این صورت است که ، وارد سامانه مدیریت پیام کوتاه شده و از بخش "تنظیمات وب سرویس" بر روي "مدیریت لینک هـا" کلیـک نمایید ، سپس در این بخش می توانید یک لینک از نوع "TrafficRelay" برای وب سایت خود وارد کنید مانند زیر :

#### http://www.YourSite.com/YourPage.aspx?ID=\$\$ID\$\$&From=\$\$FROM\$\$&To=\$\$TO\$\$&Text=\$\$TEXT\$\$&D ate=\$\$DATE\$\$

یا

#### http://www.YourSite.com/YourPage.php?ID=\$\$ID\$\$&fnum=\$\$FROM\$\$&tnum=\$\$TO\$\$&msg=\$\$TEXT\$\$& Date=\$\$DATE\$\$

 توجه داشته باشید که \$\$ID\$\$ ، \$\$FROM\$\$ ، \$\$TO\$\$ و \$\$TEXT\$\$ و \$\$DATE\$\$ کلمات کلیدي هسـتند کـه در هنگـام ارسـال یبامک به لینک کاربر به ترتیب با شناسه پیامک، شماره فرستنده پیامک ، شماره اختصاصی گیرنده (۰۰۰۵،۰۰۰،۰۰۰،۰۰۰،۰۰۰ و … ) ، متن پیامک و تاریخ دریافت پیامک پر می شوند .

نکات مهم در مورد کار با TrafficRelay :

- در بخش "تنظیمات وب سرویس" و "مدیریت شماره ها" شما می توانید لینک TrafficRelay شماره هاي خود را تعیین کنید.
	- در لحظه که پیام دریافتی توسط سامانه دریافت می شود ، اطلاعات این پیامک به لینک کاربر فرستاده می شود.
- دلیلی لینک کاربر غیر فعال باشد و هیچ درخواستی را از سمت سرور پاسخ ندهد و اگر به هر TrafficRelay را نتواند پارامترهـا به لینک کاربر ارسال کند ، تا ۲ ساعت لینک کاربر تست می شود و به محض برطرف شدن مشکل لینک کاربر ، پیامک دریافتی دوباره برای لینک کاربر فرستاده می شود و این روند مادامی که پیامک به صورت کامل و صحیح به لینـک کـاربر ارسـال گـردد ادامه خواهد یافت .
	- یبامک های که در ۳ روز اخیر دریافت شده اند، به لینک کاربر فرستاده می شود .
		- لازم به ذکر است استفاده از این امکان اختیاري می باشد .

## **ارسال وضعیت پیامک هاي ارسالی به لینک کاربر ( - 7 DeliveryRelay ( :**

با استفاده از DeliveryRelay شما می توانید وضعیت پیامک های ارسال شده توسط متدهای مختلف را در لحظـه تغییـر کـردن دریافـت . روش کار به این صورت می باشد که ، وارد سامانه مدیریت پیام کوتاه شده و از بخش کنید "تنظیمات وب سرویس" بـر روي "مـدیریت لینک ها" کلیک نمایید ، سپس در این بخش می توانید یک لینک از نوع "DeliveryRelay "ر :براي برنامه خود وارد کنید مانند زی

http://www.YourSite.com/YourPage.aspx?mid=\$\$MESSAGE\_ID\$\$&cid=\$\$CHK\_MSG\_ID\$\$&st=\$\$STATUS\$  $\mathsf{S}$ 

http://www.YourSite.com/YourPage.php?msgID=\$\$MESSAGE\_ID\$\$&chkID=\$\$CHK\_MSG\_ID\$\$&status=\$\$ STATUS\$\$

توجه داشته باشید که ، \$\$ID\_MESSAGE\$\$ ، \$\$ID\_MSG\_CHK\$\$ و \$\$STATUS\$\$ کلمات کلیدي هستند کـه در هنگـام ارسـال وضعیت به لینک کاربر به ترتیب با شناسه پیامک سمت سامانه ، شناسه پیامک کاربر و وضعیت پیامک پر می شوند.

نکات مهم در مورد کار با DeliveryRelay :

یا

- در بخش "تنظیمات وب سرویس" و "مدیریت شماره ها" شما می توانید لینک DeliveryRelay شماره هاي خود را تعیین کنید.
	- در لحظه که وضعیت پیامک تغییر میکند ، اطلاعات وضعیت پیامک به لینک کاربر فرستاده می شود.
- اگر به هر دلیلی لینک کاربر غیر فعال باشد و هیچ درخواستی را از سمت سرور پاسخ ندهد و DeliveryRelay نتواند پارامترها را به لینک کاربر ارسال کند ، تا ۲ ساعت لینک کاربر تست می شود و به محض برطرف شدن مشکل لینک کاربر ، وضعیت پیامک دوباره براي لینک کاربر فرستاده می شود و این روند مادامی که پیامک به صورت کامل و صحیح به لینـک کـاربر ارسـال گـردد ادامه خواهد یافت .
	- اري می باشد . لازم به ذکر است استفاده از این امکان اختی

### **تماس با ما: - 8**

: در صورت نیاز به اطلاعات بیشتر ، می توانید با واحد پشتیبانی تماس حاصل فرمایید

تلفن های واحد پشتیبانی :

 $\cdot$  71 – 91  $\cdot$   $\cdot$   $\vee$  19 $\vee$ 

( بدون کد ) 90007197

 $3.75$  - 747 – 314 و 78. ٢٣٢٣٣ – 76 و 74. • 75. و 74. • 74.

همچنین میتوانید موارد خود را از طریق بخش **تیکت** که در سامانه شما موجود می باشد برای کارشناسان ما ارسال کـرده و یـا از راه هـای ارتباطی زیر با ما در ارتباط باشید :

support@sunwaysms.com :ایمیل

ارسال فایل: ۰۹۳۳۴۴۸۵۸۵۸ ( در واتس اپ و تلگرام )